## ORACLE<sup>®</sup> **VALUE CHAIN EXECUTION CLOUD**

# **Release Content Document**

See what's coming in Oracle Value Chain **Execution Cloud Release 8** 

#### **COST MANAGEMENT**

Oracle Fusion Cost Management provides capabilities to capture, track and analyze costs associated with products. Cost Management allows costs to be captured from multiple legacy systems. The costs collected can be further analyzed and presented to users in an intuitive way which will help businesses to reduce their cost by identifying the high cost elements.

## CREATE AND UPLOAD ITEM COST ESTIMATES INTO FUSION FROM MICROSOFT **EXCEL**

An estimate of standard cost for items can be loaded from Microsoft Excel into Oracle Fusion Cost Management using an ADFdi interface. This is a quick and easy to use tool which also does validations online while loading the data into Fusion. Once the item cost estimates are available in an Excel sheet, they can be loaded into any Fusion environment.

## EXTERNAL DATA INTEGRATION SERVICES FOR LOADING ITEM STANDARD COSTS

Item standard costs can be loaded into Oracle Fusion Cost Management using External Data Integration Services for Oracle Cloud. Templates and control files are provided to format, structure, and generate the data file. The Load Interface File for Import process transfers the data file to the interface tables to be loaded to the application tables. The data upload is reflected as standard costs in the system.

### STANDARD COST VARIANCE INFORMATION FOR COST ORGANIZATION – COST BOOK

Standard cost variance information at the cost organization and cost book level is shown on the Variance Summary page. This page shows the favorable, unfavorable and total variances. Further, this page also allows the users to drill into the details of the variances.

#### STANDARD COST VARIANCE TREND ANALYSIS

The Variance Summary page shows the trend analysis over period of time for various parameters like favorable variance, unfavorable variance and total variance. The user can drill down on the trend analysis chart to see a particular period's trend analysis in detail.

#### GRAPHICALLY SHOW VARIANCE BY ITEM

The Variance Summary page also shows a pie chart indicating the items that have contributed to the maximum variance. The top 'n' number of items that have contributed to the variance can be seen on the pie diagram where 'n' is a number that can be selected by the user on the screen. Clicking on the pie diagram would take the user to the 'Analyze Standard Cost Variance' page.

#### DRILL DOWN ABILITY TO ANALYZE THE STANDARD COST VARIANCE

The Analyze Standard Cost Variance screen would be visible when the user either clicks on the pie diagram or on the hyperlink of the total variance figure.

This screen has a tree table structure and allows the user to drill down to the valuation unit level to see the variance details. Users may also choose to search for variance details by providing specific search criteria.

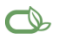

Oracle is committed to developing practices and products that help protect the environment

#### Copyright © 2014, Oracle and/or its affiliates. All rights reserved.

This document is provided for information purposes only, and the contents hereof are subject to change without notice. This document is not warranted to be error-free, nor subject to any other warranties or conditions, whether expressed orally or implied in law, including implied warranties and conditions of merchantability or fitness for a particular purpose. We specifically disclaim any liability with respect to this document, and no contractual obligations are formed either directly or indirectly by this document. This document may not be reproduced or transmitted in any form or by any means, electronic or mechanical, for any purpose, without our prior written permission.

Oracle and Java are registered trademarks of Oracle and/or its affiliates. Other names may be trademarks of their respective owners.

Intel and Intel Xeon are trademarks or registered trademarks of Intel Corporation. All SPARC trademarks are used under license and are trademarks or registered trademarks of SPARC International, Inc. AMD, Opteron, the AMD logo, and the AMD Opteron logo are trademarks or registered trademarks of Advanced Micro Devices. UNIX is a registered trademark of The Open Group. 0114

#### **Hardware and Software, Engineered to Work Together**